## SETTING UP YOUR ETHERNET CONNECTION VIA KEYPAD

You can use the keypad to set your initial network settings.

EPCR and DIN power controllers: https://www.digital-loggers.com/epcr5keypad.html

Other power controllers: https://www.digital-loggers.com/prokeypad.html

Summary:

Press the UP and DOWN buttons and the same time to enter setup.

Sometimes this is easier: Hold down the DOWN button on the keypad, press the UP key and release both.

You should see HTTP port. If you still see the outlet, try again.

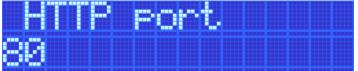

If you see something not network related, you may have in the calibration menu of the EPCR or DIN relay and need to repeat the process to get to the network configuration menu.

Once you see a network setting, press the down arrow to get to the LAN IP.

When the IP address is displayed, press the ON key. You will see the cursor flashing below the last octet.

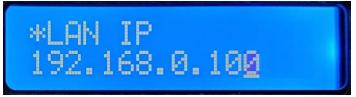

Use the UP/DOWN buttons to change the last octet to the desired number. Press the CYCLE button to advance to the next octet and repeat the process.

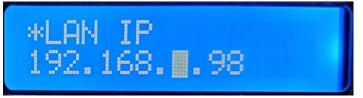

Once the desired IP address is entered, press the ON button to save the changes.

\*\*For a couple seconds the old setting will display, but after a few seconds, it will revert to your entry.

Press the DOWN button to display the SUBNET and change if necessary. Press the DOWN button to display the GATEWAY and change if necessary.

To exit the menu, press the UP and DOWN buttons and the same time to exit setup.